# Begrijp OpenFlow op Catalyst 9000 Series **Switches**  $\overline{\phantom{a}}$

# Inhoud

Inleiding OpenFlow ISDN-doelstellingen Samenvatting van functies Cisco-implementatie (OpenFlow Mode op Cat9k) Problemen oplossen/debuggen Opdrachten weergeven - IOS®

# Inleiding

Dit document beschrijft softwaregedefinieerde netwerken (SDN) als een nieuwe benadering van netwerken, die traditionele netwerkarchitecturen aanvult. De oorspronkelijke definitie van SDN is gekoppeld aan OpenFlow.

# OpenFlow ISDN-doelstellingen

Hier zijn de belangrijkste doelstellingen voor OpenFlow SDN.

- Verhoogde netwerkschaalbaarheid.
- Verminderde netwerkcomplexiteit.
- Toepassingscontrole toestaan.
- Schakel de functieonafhankelijkheid in.
- Bereikt door de besturings- en dataplaten te scheiden en het dataplaat **te standaardiseren**. Het besturingsplane is geïmplementeerd als alwetende, geavanceerde, gedistribueerde software die draait op hoogwaardige multi-core servers.
- OpenFlow is een specificatie van de Open Networking Foundation (ONF) die een flow-based Forwarding Infrastructure (switch -model) en een gestandaardiseerde applicatieprogrammatische interface (protocoldefinitie) definieert.
- Met OpenFlow kan een controller de doorsturen functies van een switch via een beveiligd kanaal sturen. De configuratie van lokale apparaten valt buiten het bereik van het OpenFlowprotocol.

# Samenvatting van functies

Dit is de OpenFlow-controller voor de kraan:

- OpenFlow 1.3 switches (inclusief TFM Table Feature Message)
- Layer 2-switching, VLAN's, ACL's, Layer 3 IPv4- en IPv6-routing, statisch en via BGP
- Wordt geïmplementeerd als vervanger voor een L2/L3-switch in het netwerk om extra SDN-● gebaseerde functionaliteit mogelijk te maken.
- OpenFlow is een volledig ander doorsturen paradigma, het gebruikt de identieke Catalyst 9000 hardware en software.
- De modus kan worden omgeschakeld tussen OPENFLOW en NORMAL, moet opnieuw worden opgestart.

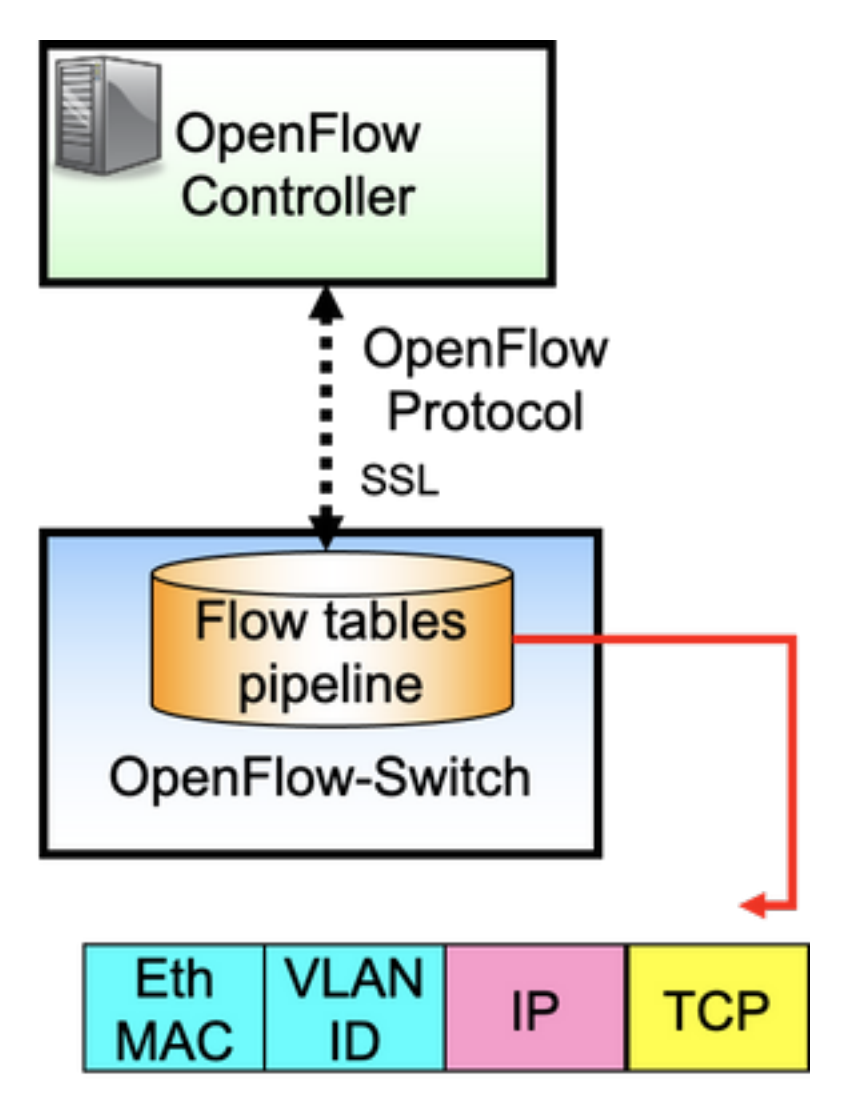

OpenFlow is het protocol tussen de controller (control plane) en de Ethernet switch (data plane). De switch heeft stroomtabellen in een pijpleiding geplaatst en de stromen zijn regels om de pakketten te onderzoeken.

Een stroom specificeert:

• Overeenkomstige criteria

- Prioriteit
- Te doen acties op het pakket
- Time-outs

Monsterpijpleiding:

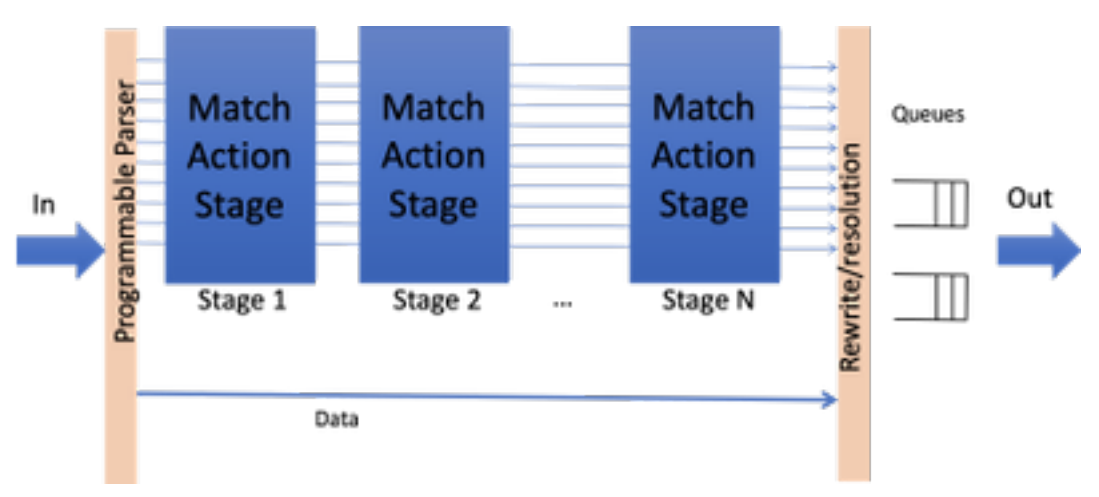

Opmerking: hoewel er geen functieafhankelijkheden zijn, moet de switch worden opgestart in de OpenFlow-modus. Beschikbare platforms in OpenFlow-modus, Catalyst 9000 Series switches - 9300/9400/9500/9500-H

## Cisco-implementatie (OpenFlow Mode op Cat9k)

Dezelfde afbeelding voor normaal en OpenFlow wordt gebruikt.

De switch moet in de OpenFlow-modus staan.

**ott-of-c9k-210#show boot mode System initialized in openflow forwarding mode System configured to boot in openflow forwarding mode** All the front panel ports are openflow ports (no hybrid mode) Changing the boot mode (reload mandatory) **ott-of-c9k-210(config)#boot mode openflow** Laad de switch opnieuw.

Controleer of de switch in de OpenFlow-modus staat.

of-switch# show boot mode System initialized in openflow forwarding mode System configured to boot in openflow forwarding mode "no boot mode openflow" followed by reboot reverts to normal mode. CAT9300#show run openflow feature openflow openflow switch 1 pipeline 1 controller ipv4 10.104.99.42 port 6653 vrf Mgmt-vrf security none controller ipv4 10.104.99.42 port 6633 vrf Mgmt-vrf security tls controller ipv4 10.104.99.42 port 6637 vrf Mgmt-vrf security tls local-trustpoint tp-blue Er zijn in totaal 8 controllers ondersteund vandaag!

De configuratie en het gebruik van IPV6-controllers worden ook ondersteund.

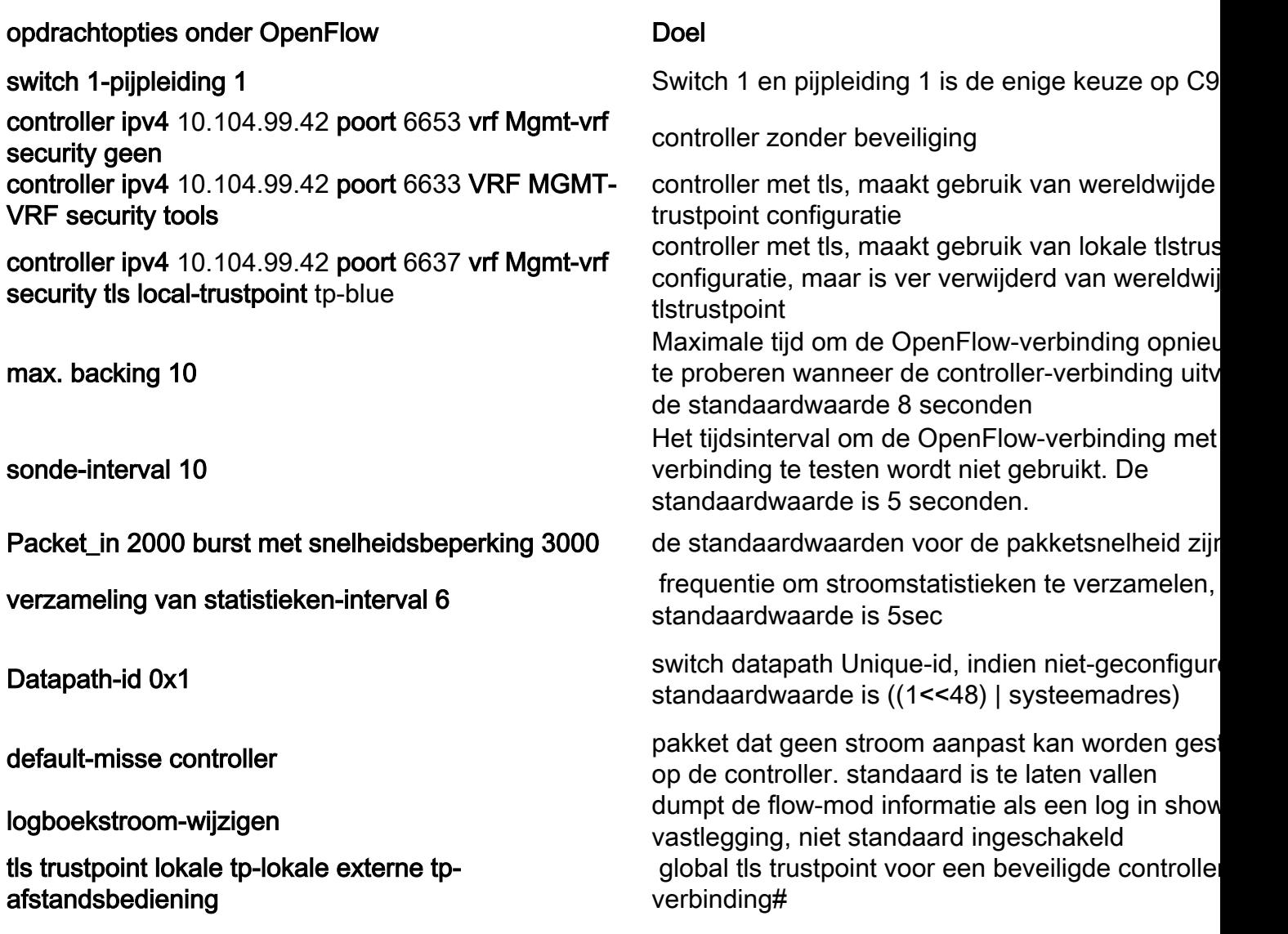

### Problemen oplossen/debuggen

Zuiveren aan de controllerzijde valt buiten het bereik van dit document.

Niet al uw gebruikelijke platform CLI's worden ondersteund op de OpenFlow switch. Kies en gebruik alleen toegestane CLI's voor uw debugging scenario.

Raadpleeg deze configuratiehandleiding voor andere opdrachten en referenties: [https://www.cisco.com/c/en/us/td/docs/ios](/content/en/us/td/docs/ios-xml/ios/prog/configuration/174/b_174_programmability_cg/openflow.html#id_76495)[xml/ios/prog/configuration/174/b\\_174\\_programmability\\_cg/openflow.html#id\\_76495](/content/en/us/td/docs/ios-xml/ios/prog/configuration/174/b_174_programmability_cg/openflow.html#id_76495)

## Opdrachten weergeven - IOS®

#### Opdracht Doel

show running-config openstroming metal Toont de OpenFlow-informatie over de actieve configuratie.

toon openflow switch *nummer* controllers<br>
An an Eleva another proposition to the controllers<br>
An an Eleva another proposition to the controller OpenFlow-agentconnectiviteit met de controller. tonen openstroming switch *aantal* stroomlijst Hiermee wordt informatie weergegeven over de

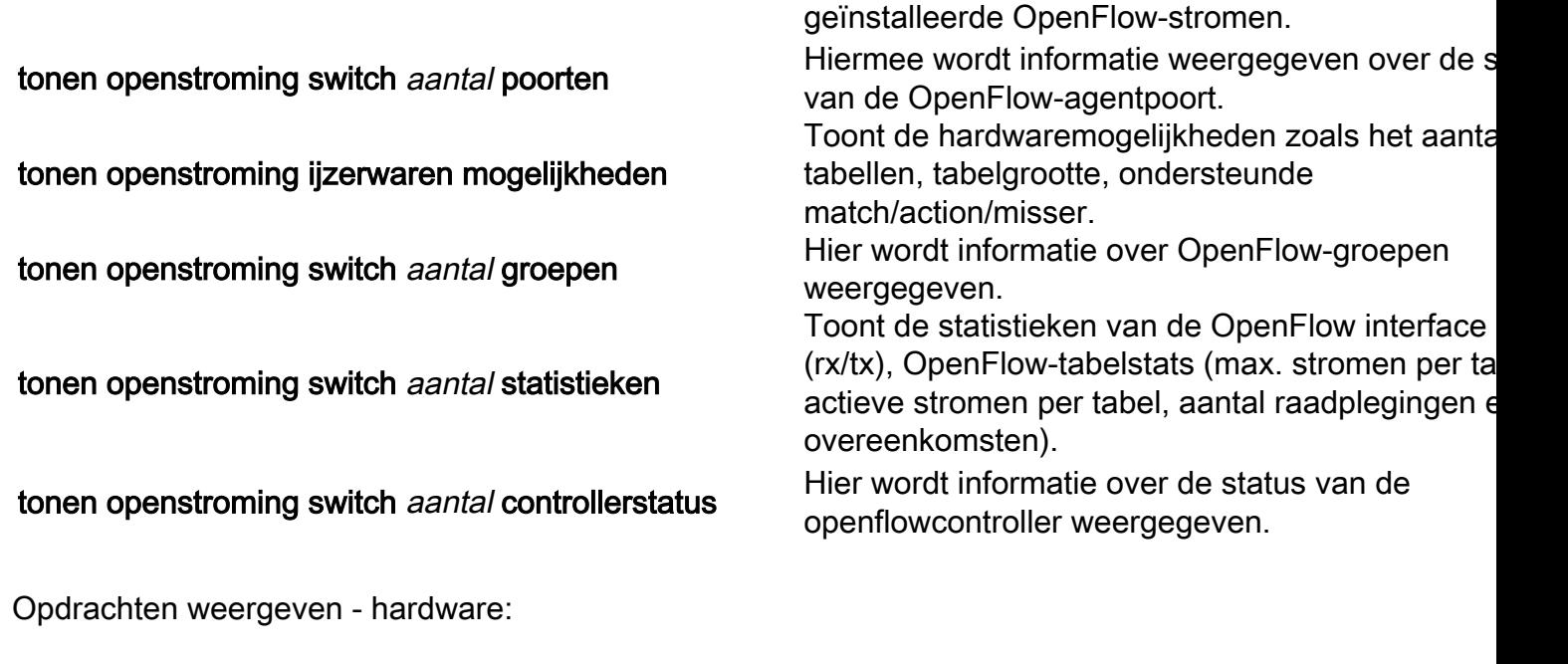

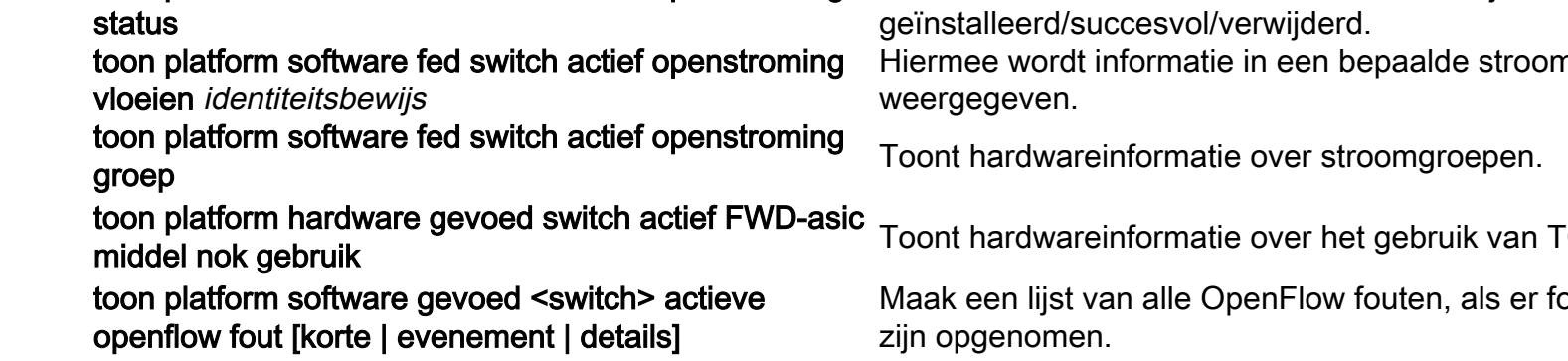

toon platform software gevoed <switch> actieve openflow tabel [<table-id> | in kaart brengen]

Opdracht Doel

toon platform software fed switch actief openstroming

toon platform software fed switch actieve openflow event

ow fouten, als er fo

Toont statistieken over hoeveel berichten zijn

Deze opdracht kan de tabel-id voorzien van de mogelijkheid/match-functies en de grootte van de tabel.

Toont de lijst van de gebeurtenissen op elke lijst i de tijd genomen op om het even welke actie met betrekking tot stroom (toevoeging, schrapping, update).

#### Over deze vertaling

Cisco heeft dit document vertaald via een combinatie van machine- en menselijke technologie om onze gebruikers wereldwijd ondersteuningscontent te bieden in hun eigen taal. Houd er rekening mee dat zelfs de beste machinevertaling niet net zo nauwkeurig is als die van een professionele vertaler. Cisco Systems, Inc. is niet aansprakelijk voor de nauwkeurigheid van deze vertalingen en raadt aan altijd het oorspronkelijke Engelstalige document (link) te raadplegen.